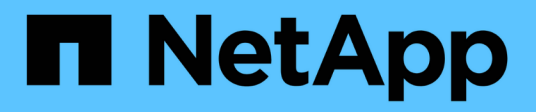

## **En termes de latence**

System Manager Classic

NetApp June 22, 2024

This PDF was generated from https://docs.netapp.com/fr-fr/ontap-system-manager-classic/online-help-96-97/task\_provisioning\_basic\_template.html on June 22, 2024. Always check docs.netapp.com for the latest.

# **Sommaire**

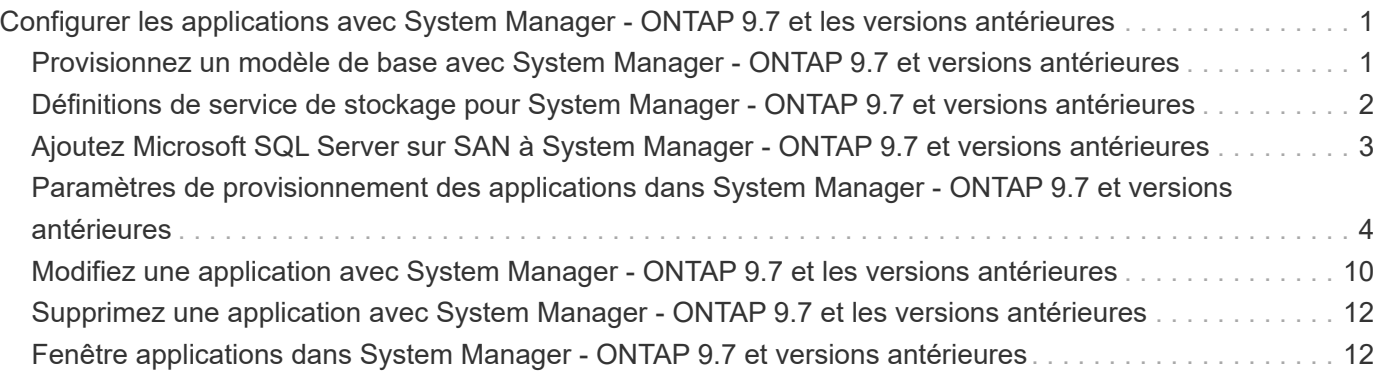

# <span id="page-2-0"></span>**Configurer les applications avec System Manager - ONTAP 9.7 et les versions antérieures**

Vous pouvez utiliser des modèles d'application prédéfinis dans ONTAP System Manager Classic (disponible dans ONTAP 9.7 et versions antérieures) pour créer des configurations basées sur des modèles d'application existants. Vous pouvez ensuite provisionner des instances de l'application dans ONTAP.

Pour configurer les applications, cliquez sur **applications et niveaux** > **applications**.

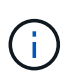

Si quelqu'un ajoute de nouvelles applications via l'interface de ligne de commande ou l'API REST pendant que vous affichez la liste des applications, vous ne pourrez pas afficher ces nouvelles applications lorsque vous faites défiler la liste.

Les applications suivantes peuvent être configurées dans System Manager :

#### **Applications générales**

- Conteneur NAS (le volume est exporté vers les clients NFS ou CIFS)
- Application SAN générale (ensemble de LUN exportées vers le serveur d'application)

#### **Bases de données**

- MongoDB (sur SAN)
- Oracle (via NFS ou SAN)
- Oracle (Real application Cluster sur NFS ou SAN)
- Microsoft SQL Server (sur SAN ou SMB)

#### **Infrastructure virtuelle**

• Serveurs virtuels (avec VMware, Hyper-V ou XEN)

#### **Informations connexes**

["Concepts relatifs à ONTAP"](https://docs.netapp.com/us-en/ontap/concepts/index.html)

## <span id="page-2-1"></span>**Provisionnez un modèle de base avec System Manager - ONTAP 9.7 et versions antérieures**

Vous pouvez utiliser ONTAP System Manager classique (disponible dans ONTAP 9.7 et versions antérieures) pour provisionner rapidement les modèles de base pour SAP HANA.

#### **Description de la tâche**

En tant qu'administrateur de cluster, vous pouvez provisionner des applications en configurant un modèle de base. L'exemple décrit comment configurer **SAP HANA Server**.

#### **Étapes**

- 1. Cliquez sur **applications et niveaux** > **applications**
- 2. Dans l'onglet **Basic**, sélectionnez le modèle **SAP HANA Server**.
- 3. Dans la section **Détails de la base de données**, spécifiez les éléments suivants :
	- Nom de la base de données
	- Taille de la base de données
	- Taille du journal
	- Taille tempdb
	- Nombre de cœurs de serveur
	- Remarques sur le contrôleur SPAN haute disponibilité
- 4. Cliquez sur **Provision Storage**

#### **Résultats**

L'application SAP HANA Server est provisionnée.

#### **Informations connexes**

["Reportez-vous à la section Paramètres de mise en service des applications pour obtenir des descriptions de](#page-5-0) [champ"](#page-5-0)

## <span id="page-3-0"></span>**Définitions de service de stockage pour System Manager - ONTAP 9.7 et versions antérieures**

ONTAP System Manager Classic (disponible dans ONTAP 9.7 et versions antérieures) inclut des services de stockage prédéfinis mappés sur des facteurs de performance minimaux correspondants.

L'ensemble réel de services de stockage disponibles dans un cluster ou un SVM est déterminé par le type de stockage qui constitue un agrégat dans la SVM.

Le tableau ci-dessous montre comment les facteurs de performance minimale sont mappés aux services de stockage prédéfinis :

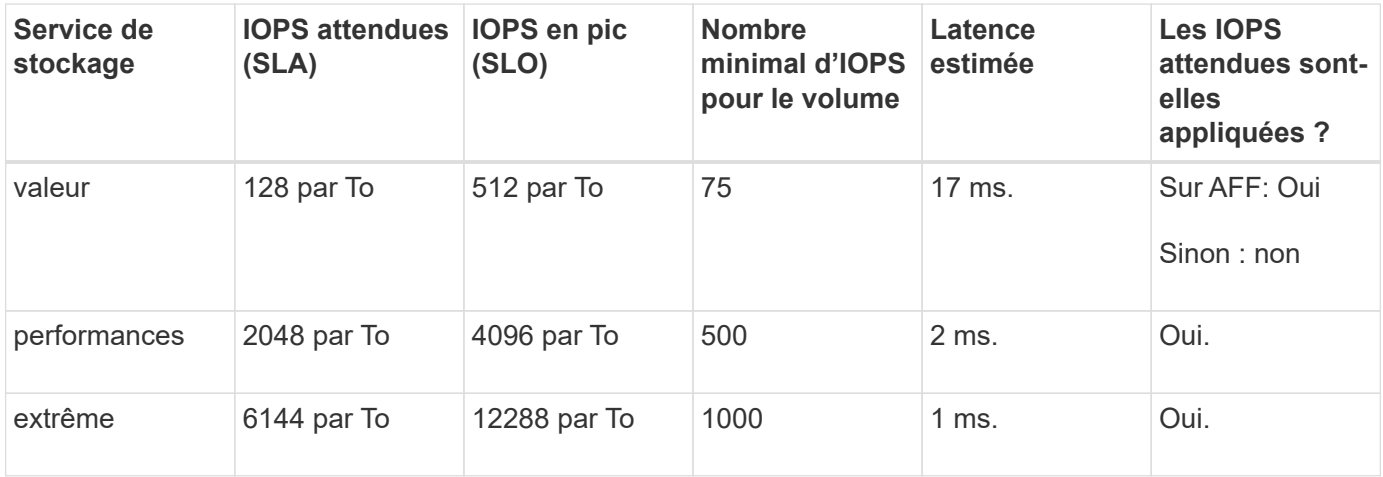

Le tableau ci-dessous définit le niveau de service de stockage disponible pour chaque type de support ou nœud :

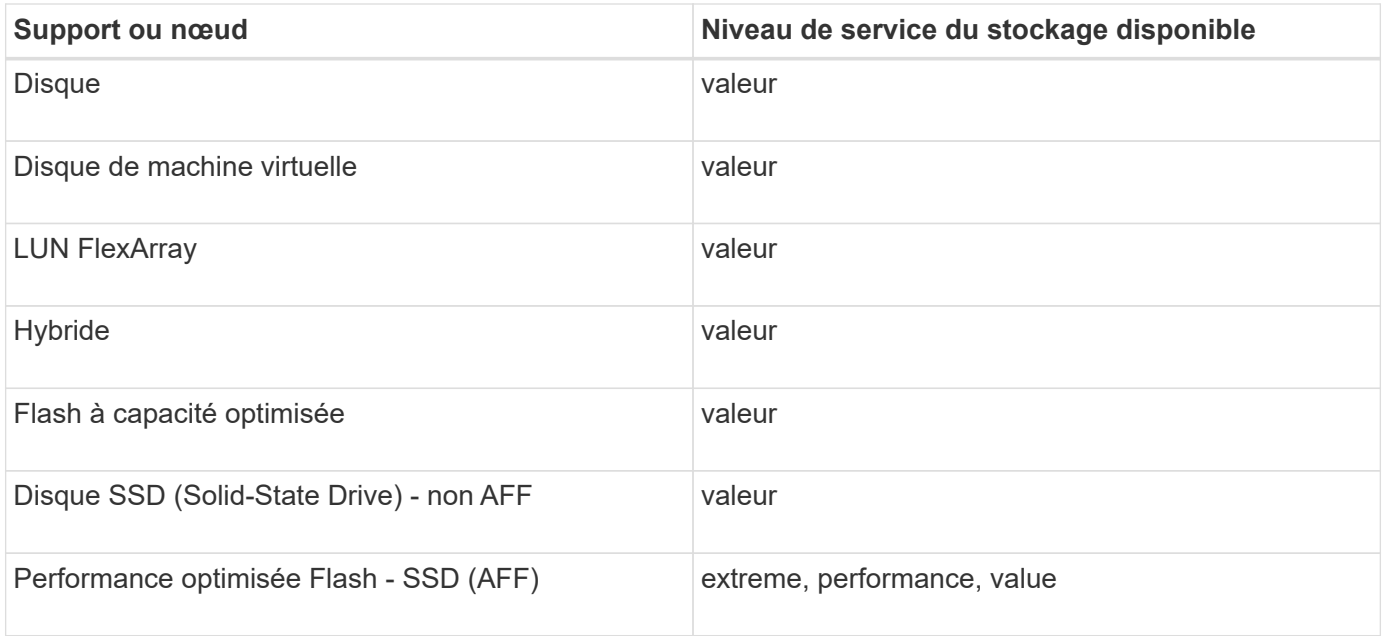

## <span id="page-4-0"></span>**Ajoutez Microsoft SQL Server sur SAN à System Manager - ONTAP 9.7 et versions antérieures**

Vous pouvez utiliser l'onglet amélioré pour ajouter une instance de Microsoft SQL Server sur SAN à ONTAP System Manager Classic (disponible dans ONTAP 9.7 et versions antérieures).

#### **Description de la tâche**

La procédure suivante décrit comment ajouter une instance **Microsoft SQL Server** sur SAN à System Manager. Vous pouvez choisir SMB comme protocole d'exportation uniquement si le cluster est sous licence pour CIFS, qui doit être configuré sur le serveur virtuel de stockage (SVM).

### **Étapes**

- 1. Cliquez sur **applications et niveaux** > **applications**
- 2. Dans l'onglet **Enhanced**, cliquez sur **Add**
- 3. Sélectionnez **Microsoft SQL Server instance** dans le menu.

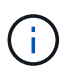

La liste déroulante comprend une liste de tous les types d'applications et de modèles disponibles.

La fenêtre Ajouter une instance de Microsoft SQL Server s'affiche.

- 4. Spécifiez les informations suivantes :
	- Nom de la base de données
	- Taille de la base de données et niveau de service ONTAP requis
	- Nombre de cœurs de serveur
	- Taille du journal et niveau de service ONTAP requis
	- Provision pour tempdb

Spécifiez si le serveur doit être configuré pour tempdb.

◦ Protocole d'exportation (SMB ou SAN)

Spécifier SAN

- Système d'exploitation hôte
- Format de LUN
- Mappage d'hôtes
- 5. Cliquez sur **Ajouter une application**

### **Résultats**

L'instance Microsoft SQL Server sur SAN est ajoutée à System Manager.

## <span id="page-5-0"></span>**Paramètres de provisionnement des applications dans System Manager - ONTAP 9.7 et versions antérieures**

Vous devez fournir des informations détaillées lors de la configuration d'un modèle de base ou amélioré pour une base de données, un serveur ou un poste de travail virtuel dans ONTAP System Manager Classic (disponible dans ONTAP 9.7 et versions antérieures). Une fois qu'une application est provisionnée, vous pouvez modifier les détails et spécifier un redimensionnement (taille accrue uniquement). Cette section décrit les champs de chaque modèle. Seuls les champs requis pour la mise en service ou la modification des paramètres de l'application spécifique sont affichés.

## **Détails des applications de base de données Microsoft SQL sur SAN**

Vous entrez les informations suivantes pour provisionner des applications de base de données Microsoft SQL sur SAN ou modifier les paramètres :

### • **Nom de la base de données**

Obligatoire : nom de la base de données que vous configurez ; cette chaîne est utilisée comme préfixe lors du provisionnement du stockage pour chaque base de données.

### • **Taille de la base de données**

Obligatoire : taille de la base de données, en unités MB, GB, TB ou PB.

### • **Niveau de service ONTAP pour base de données**

Obligatoire : niveau de service de la base de données.

### • **Taille du journal**

Obligatoire : taille du journal de la base de données en unités MB, GB, TB ou PB.

### • **Niveau de service ONTAP pour le journal**

Obligatoire : niveau de service du journal.

#### • **Tempdb**

Obligatoire : taille de la base de données tempdb en Mo, Go, TB ou PB.

#### • **Protocole d'exportation**

Obligatoire : le protocole d'exportation est SAN

#### • **Nombre de cœurs de serveur (sur le serveur SQL)**

Indique le nombre de cœurs CPU sur le serveur de bases de données par incréments de 2.

#### • **Nombre de nœuds de contrôleur HA**

Spécifie si des objets de stockage doivent être créés sur une paire de nœuds haute disponibilité.

### **Détails du provisionnement d'une base de données SAP HANA**

#### • **Nœuds SAP HANA actifs**

Le nombre de nœuds SAP HANA actifs. Le nombre maximum de nœuds est de 16.

#### • **Taille de mémoire par nœud HANA**

Taille de la mémoire d'un seul nœud SAP HANA.

#### • **Taille de disque de données par nœud HANA**

Taille de disque de données pour chaque nœud.

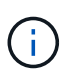

S'il est défini sur 0, le champ de taille de mémoire ci-dessus est utilisé pour calculer la taille de la zone de données.

## **Détails sur les applications de base de données Microsoft SQL sur SMB**

Pour provisionner des applications de base de données Microsoft SQL sur SMB ou modifier les paramètres, entrez les informations suivantes :

#### • **Nom de la base de données**

Obligatoire : nom de la base de données que vous configurez ; cette chaîne est utilisée comme préfixe lors du provisionnement du stockage pour chaque base de données.

#### • **Taille de la base de données**

Obligatoire : taille de la base de données, en unités MB, GB, TB ou PB.

#### • **Niveau de service de base de données**

Obligatoire : niveau de service de la base de données.

#### • **Nombre de cœurs de serveur (sur le serveur SQL)**

Indique le nombre de cœurs CPU sur le serveur de bases de données par incréments de 2.

#### • **Taille du journal**

Obligatoire : taille du journal de la base de données en unités MB, GB, TB ou PB.

#### • **Log Service Level**

Obligatoire : niveau de service du journal.

#### • **Provision pour tempdb**

Obligatoire : indique si tempdb est provisionné.

#### • **Protocole d'exportation**

Obligatoire : le protocole d'exportation est SMB ou SAN.

SMB peut être sélectionné uniquement lorsque le cluster est sous licence pour CIFS, qui a été configuré pour la SVM.

#### • **Accorder l'accès à l'utilisateur**

Obligatoire : niveau d'accès de l'application.

#### • **Permission**

Obligatoire : niveau d'autorisation de l'application.

## **Détails d'un compte SQL Server**

Vous entrez les informations suivantes pour fournir un contrôle total de l'accès aux comptes du serveur SQL :

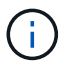

Le compte d'installation est accordé SeSecurityPrivilege.

#### • **Compte de service SQL Server**

Obligatoire : il s'agit d'un compte de domaine existant ; spécifiez comme domain\user.

• **Compte de service de l'agent SQL Server**

Facultatif : il s'agit de ce compte de domaine si le service de l'agent du serveur SQL est configuré, spécifiez au format domaine\utilisateur.

## **Détails des applications de bases de données Oracle**

Vous entrez les informations suivantes pour provisionner des applications de base de données Oracle ou modifier les paramètres :

#### • **Nom de la base de données**

Obligatoire : nom de la base de données que vous configurez ; cette chaîne est utilisée comme préfixe lors du provisionnement du stockage pour chaque base de données.

#### • **Taille de fichier de données**

Obligatoire : taille du fichier de données, en Mo, Go, To ou po.

#### • **Niveau de service ONTAP pour Datafile**

Obligatoire : niveau de service du fichier de données.

• **Redo Log Group Size**

Obligatoire : taille du groupe de journaux de reprise, en Mo, Go, To ou PB.

#### • **Niveau de service ONTAP pour le groupe de journaux de redo**

Obligatoire : niveau de service du groupe de journaux de reprise.

• **Taille du journal d'archives**

Obligatoire : taille du journal d'archivage, en unités Mo, Go, To ou PB.

• **Niveau de service ONTAP pour le journal d'archives**

Obligatoire : niveau de service du groupe d'archives.

• **Protocole d'exportation**

Le protocole d'exportation : SAN ou NFS

• **Initiateurs**

Liste des initiateurs (WWPN ou IQN) séparée par des virgules dans le groupe initiateur.

• **Accorder l'accès à l'hôte**

Nom d'hôte permettant à l'application d'accéder à.

## **Détails des applications MongoDB**

Vous entrez les informations suivantes pour provisionner des applications MongoDB ou modifier les paramètres :

#### • **Nom de la base de données**

Obligatoire : nom de la base de données que vous configurez ; cette chaîne est utilisée comme préfixe lors du provisionnement du stockage pour chaque base de données.

#### • **Taille de l'ensemble de données**

Obligatoire : taille du fichier de données, en Mo, Go, To ou po.

#### • **Niveau de service ONTAP pour ensemble de données**

Obligatoire : niveau de service du fichier de données.

#### • **Facteur de réplication**

Obligatoire : nombre de réplications.

#### • **Mappage pour l'hôte principal**

Obligatoire : nom de l'hôte principal.

#### • **Mappage pour l'hôte de réplica 1**

Obligatoire : nom du premier réplica hôte.

#### • **Mappage pour l'hôte réplique 2**

Obligatoire : nom du deuxième réplica hôte.

## **Détails des applications de bureau virtuel**

Vous entrez les informations suivantes pour provisionner des infrastructures de postes de travail virtuels (VDI) ou modifier les paramètres :

#### • **Taille moyenne des postes de travail (utilisée pour SAN Virtual Desktop)**

Cette fonction permet de déterminer la taille du provisionnement fin de chaque volume en unités de Mo, Go, To ou po.

#### • **Taille du bureau**

Cette fonction permet de déterminer la taille des volumes à provisionner en unités de Mo, Go, To ou po.

#### • **Niveau de service ONTAP pour les ordinateurs de bureau**

Obligatoire : niveau de service du fichier de données.

#### • **Nombre de bureaux**

Ce numéro permet de déterminer le nombre de volumes créés.

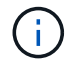

Cette opération n'est pas utilisée pour provisionner les machines virtuelles.

#### • **Sélectionnez hyperviseur**

L'hyperviseur utilisé pour ces volumes ; l'hyperviseur détermine le protocole de datastore approprié. Les options sont VMware, Hyper-V ou XenServer/KVM.

#### • **Persistence du bureau**

Détermine si le poste de travail est persistant ou non permanent. La sélection de la persistance des postes de travail définit les valeurs par défaut du volume, telles que les planifications Snapshot et les règles de déduplication post-traitement. L'efficacité à la volée est activée par défaut sur tous les volumes.

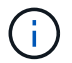

Ces règles peuvent être modifiées manuellement après le provisionnement.

#### • **Préfixe datastore**

La valeur saisie permet de générer les noms des datastores et, le cas échéant, le nom de la export policy ou le nom de partage.

#### • **Protocole d'exportation**

Le protocole d'exportation : SAN ou NFS

#### • **Initiateurs**

Liste des initiateurs (WWPN ou IQN) séparée par des virgules dans le groupe initiateur.

#### • **Accorder l'accès à l'hôte**

Nom d'hôte permettant à l'application d'accéder à.

## **Détails de l'initiateur**

Entrez les informations suivantes pour configurer l'initiateur :

#### • **Groupe initiateur**

Vous pouvez sélectionner un groupe existant ou en créer un nouveau.

• **Nom du groupe initiateur**

Nom du nouveau groupe initiateur.

• **Initiateurs**

Liste des initiateurs (WWPN ou IQN) séparée par des virgules dans le groupe initiateur.

Les champs suivants s'appliquent uniquement au provisionnement *SAP HANA* :

#### • **Type de système d'exploitation initiateur**

Type de système d'exploitation du nouveau groupe initiateur.

• **Ensemble de ports FCP**

l'ensemble de ports FCP auquel le groupe initiateur est lié.

## **Configuration de l'accès à l'hôte**

Pour configurer l'accès de l'hôte aux volumes, entrez les informations suivantes :

#### • **Configuration d'exportation de volume**

Sélectionnez l'export policy à appliquer aux volumes lors de la création. Les options sont les suivantes :

◦ Tout autoriser

Cette option implique qu'une règle d'exportation est créée, ce qui permet l'accès en lecture/écriture à tous les clients.

◦ Créer une stratégie personnalisée

Cette option permet de spécifier une liste d'adresses IP d'hôte pour recevoir un accès en lecture-

écriture.

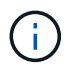

Vous pouvez modifier l'export policy de volume ultérieurement à l'aide des flux de production System Manager.

#### • **Adresses IP de l'hôte**

Il s'agit d'une liste d'adresses IP séparées par des virgules.

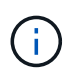

Pour les systèmes basés sur NFS, une nouvelle export policy est créée à l'aide du préfixe datastore et une règle y est créée pour donner l'accès à la liste des IP.

## **Détails de l'application**

Lorsque l'application est ajoutée, vous pouvez afficher les paramètres de configuration dans l'onglet **Présentation** de la fenêtre Détails de l'application. D'autres détails, tels que NFS ou CIFS Access et permissions, sont affichés en fonction du type d'application configuré.

#### • **Type**

Il s'agit du type d'application générale, de base de données ou d'infrastructure virtuelle créée.

#### • **SVM**

Nom de la machine virtuelle du serveur sur laquelle l'application a été créée.

• **Taille**

Taille totale du volume.

• **Disponible**

Quantité d'espace actuellement disponible dans le volume.

• **Protection**

Type de protection des données configuré.

Vous pouvez développer les volets **composants** et **volumes** pour obtenir des informations sur les performances relatives à l'espace utilisé, aux IOPS et à la latence.

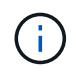

La taille utilisée affichée dans le volet composants est différente de la taille utilisée affichée dans l'interface de ligne de commandes.

## <span id="page-11-0"></span>**Modifiez une application avec System Manager - ONTAP 9.7 et les versions antérieures**

Vous pouvez utiliser ONTAP System Manager Classic (disponible dans ONTAP 9.7 et versions antérieures) pour modifier une application provisionnée et augmenter ainsi la taille du stockage ou gérer les copies Snapshot de l'application.

#### **Description de la tâche**

En tant qu'administrateur de cluster, après avoir provisionné une application, vous pouvez la modifier pour modifier la taille du stockage. Vous pouvez également créer, restaurer ou supprimer des copies Snapshot de l'application. L'exemple suivant décrit comment modifier une application **conteneur NAS**.

#### **Étapes**

- 1. Cliquez sur **applications et niveaux** > **applications**
- 2. Cliquez sur le nom de l'application conteneur NAS.

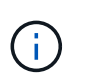

Si quelqu'un ajoute de nouvelles applications via l'interface de ligne de commande ou l'API REST pendant que vous affichez la liste des applications, vous ne pourrez pas afficher ces nouvelles applications lorsque vous faites défiler la liste.

L'onglet **Présentation** de la fenêtre Détails de l'application : nas affiche les paramètres de l'application.

3. Cliquez sur **Modifier**.

L'option Modifier le conteneur NAS : affiche le paramètre de taille de stockage actuel et l'adresse **NFS Access - accorder l'accès à l'hôte**.

- 4. Modifiez la valeur **taille totale du stockage**.
- 5. Dans le champ unités de taille, sélectionnez dans le menu déroulant pour spécifier les unités de taille correctes (octets, Mo, Go ou To).
- 6. Dans le champ **ONTAP niveau de service**, sélectionnez dans le menu déroulant pour spécifier la valeur.
- 7. Cliquez sur **Enregistrer**.
- 8. Revenez à la fenêtre **Détails de l'application : nas** et sélectionnez l'onglet **copies instantanées**.

La liste des copies Snapshot de cette application provisionnée s'affiche. Vous pouvez utiliser le champ **Search** pour rechercher les copies Snapshot par nom.

9. Gérez les copies Snapshot en effectuant les tâches suivantes :

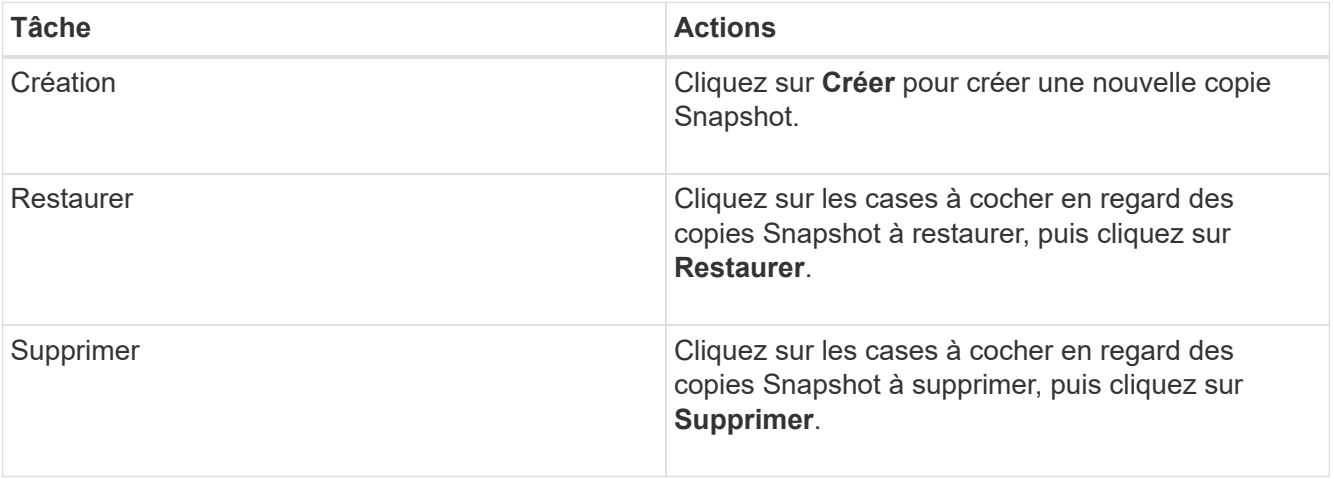

## <span id="page-13-0"></span>**Supprimez une application avec System Manager - ONTAP 9.7 et les versions antérieures**

ONTAP System Manager classique (disponible dans ONTAP 9.7 et versions antérieures) permet de supprimer une application provisionnée lorsqu'elle n'est plus nécessaire.

#### **Description de la tâche**

En tant qu'administrateur de cluster, vous pouvez le supprimer lorsque vous n'en avez plus besoin. L'exemple suivant décrit comment supprimer une application **conteneur NAS**.

### **Étapes**

- 1. Cliquez sur **applications et niveaux** > **applications**
- 2. Cliquez sur le nom de l'application conteneur NAS.

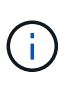

Si quelqu'un ajoute de nouvelles applications via l'interface de ligne de commande ou l'API REST pendant que vous affichez la liste des applications, vous ne pourrez pas afficher ces nouvelles applications lorsque vous faites défiler la liste.

L'onglet **Présentation** de la fenêtre Détails de l'application : nas affiche les paramètres de l'application.

3. Cliquez sur **Supprimer**.

Une boîte de dialogue affiche un message d'avertissement vous demandant si vous êtes sûr de vouloir supprimer cette application.

4. Cliquez sur **Supprimer**.

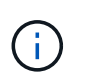

Tout volume supprimé via l'opération de suppression d'application n'est pas placé dans la file d'attente de récupération. Le volume a été supprimé immédiatement.

## <span id="page-13-1"></span>**Fenêtre applications dans System Manager - ONTAP 9.7 et versions antérieures**

Vous pouvez utiliser ONTAP System Manager classique (disponible dans ONTAP 9.7 et versions antérieures) pour afficher la liste des applications d'un SVM (Storage Virtual machine). La liste contient des informations détaillées sur chaque application.

## **Onglets**

Selon la configuration du cluster, System Manager affiche les informations sur les applications à l'aide de l'une des méthodes suivantes :

• **Pas d'onglets**

Informations détaillées sur l'application, y compris le nom, le type, l'utilisation du stockage, les performances, et autres informations.

• **Deux onglets**

L'écran contient deux onglets d'informations sur l'application.

#### ◦ **Amélioré**

Informations détaillées sur l'application, y compris le nom, le type, l'utilisation du stockage, les performances, et autres informations.

#### ◦ **De base**

Informations de base sur l'application.

## **Liste des applications**

Les applications de la SVM sélectionnée sont affichées dans l'onglet **Enhanced** dans une liste des manières suivantes :

- Pour System Manager 9.5 et les versions antérieures, jusqu'à 32 applications au maximum sont affichées dans la liste.
- Pour System Manager 9.6, les 25 premières applications s'affichent dans la liste. Au fur et à mesure que vous atteignez le bas de la liste, 25 autres applications sont ajoutées à la liste. Lorsque vous continuez à faire défiler l'écran, vous pouvez continuer à ajouter 25 applications à la fois pour développer la liste jusqu'à un maximum de 1000 applications.

## **Colonnes de liste**

Les informations relatives à chaque application sont répertoriées dans l'onglet **Enhanced** des colonnes suivantes.

## • **Flèche de développement/réduction**

Contient une flèche que vous pouvez cliquer pour développer les informations pour afficher une vue détaillée ou pour réduire les informations à la vue récapitulative.

• **Nom**

Nom de l'application.

• **Type**

Type d'application.

• **Composant**

Composant de l'application.

• **Niveau de service ONTAP**

Le niveau du service ONTAP pour l'application.

• **Utilisation**

Barre graphique affichant le pourcentage d'utilisation.

• **Utilisé**

Quantité d'espace de stockage utilisé par l'application.

• **Disponible**

Quantité d'espace de stockage toujours disponible pour l'application.

• **Taille**

La taille de l'application.

• **IOPS**

Le nombre d'opérations d'entrée et de sortie par seconde (IOPS) de l'application.

• \* Latence\*

Volume de latence pour l'application.

## **Champs de saisie**

Les champs suivants peuvent être utilisés pour modifier l'affichage des informations :

• **SVM**

Permet d'afficher une liste déroulante des SVM depuis lesquels vous pouvez sélectionner le SVM qui contient les applications que vous souhaitez afficher.

#### • **Champ de recherche**

Vous permet de saisir tout ou partie d'un nom d'application pour lancer une recherche en fonction des critères que vous saisissez. Seules les applications dont les noms correspondent aux critères sont alors affichées dans la liste.

#### • **Trier par champ**

Permet de trier la liste des applications en fonction de leur nom, de leur taille ou de leur type.

## **Icônes d'action**

Les icônes suivantes de l'onglet **Enhanced** peuvent être utilisées pour lancer des actions :

## **Icône Ajouter**

Permet d'ajouter une application au SVM sélectionné.

• **Icône filtre** 

Vous permet de spécifier le type d'application que vous souhaitez afficher dans vos résultats de recherche.

#### • **Icône d'affichage**

Permet de basculer entre une vue de liste et une vue de carte des informations de l'application.

•

#### **Informations sur le copyright**

Copyright © 2024 NetApp, Inc. Tous droits réservés. Imprimé aux États-Unis. Aucune partie de ce document protégé par copyright ne peut être reproduite sous quelque forme que ce soit ou selon quelque méthode que ce soit (graphique, électronique ou mécanique, notamment par photocopie, enregistrement ou stockage dans un système de récupération électronique) sans l'autorisation écrite préalable du détenteur du droit de copyright.

Les logiciels dérivés des éléments NetApp protégés par copyright sont soumis à la licence et à l'avis de nonresponsabilité suivants :

CE LOGICIEL EST FOURNI PAR NETAPP « EN L'ÉTAT » ET SANS GARANTIES EXPRESSES OU TACITES, Y COMPRIS LES GARANTIES TACITES DE QUALITÉ MARCHANDE ET D'ADÉQUATION À UN USAGE PARTICULIER, QUI SONT EXCLUES PAR LES PRÉSENTES. EN AUCUN CAS NETAPP NE SERA TENU POUR RESPONSABLE DE DOMMAGES DIRECTS, INDIRECTS, ACCESSOIRES, PARTICULIERS OU EXEMPLAIRES (Y COMPRIS L'ACHAT DE BIENS ET DE SERVICES DE SUBSTITUTION, LA PERTE DE JOUISSANCE, DE DONNÉES OU DE PROFITS, OU L'INTERRUPTION D'ACTIVITÉ), QUELLES QU'EN SOIENT LA CAUSE ET LA DOCTRINE DE RESPONSABILITÉ, QU'IL S'AGISSE DE RESPONSABILITÉ CONTRACTUELLE, STRICTE OU DÉLICTUELLE (Y COMPRIS LA NÉGLIGENCE OU AUTRE) DÉCOULANT DE L'UTILISATION DE CE LOGICIEL, MÊME SI LA SOCIÉTÉ A ÉTÉ INFORMÉE DE LA POSSIBILITÉ DE TELS DOMMAGES.

NetApp se réserve le droit de modifier les produits décrits dans le présent document à tout moment et sans préavis. NetApp décline toute responsabilité découlant de l'utilisation des produits décrits dans le présent document, sauf accord explicite écrit de NetApp. L'utilisation ou l'achat de ce produit ne concède pas de licence dans le cadre de droits de brevet, de droits de marque commerciale ou de tout autre droit de propriété intellectuelle de NetApp.

Le produit décrit dans ce manuel peut être protégé par un ou plusieurs brevets américains, étrangers ou par une demande en attente.

LÉGENDE DE RESTRICTION DES DROITS : L'utilisation, la duplication ou la divulgation par le gouvernement sont sujettes aux restrictions énoncées dans le sous-paragraphe (b)(3) de la clause Rights in Technical Data-Noncommercial Items du DFARS 252.227-7013 (février 2014) et du FAR 52.227-19 (décembre 2007).

Les données contenues dans les présentes se rapportent à un produit et/ou service commercial (tel que défini par la clause FAR 2.101). Il s'agit de données propriétaires de NetApp, Inc. Toutes les données techniques et tous les logiciels fournis par NetApp en vertu du présent Accord sont à caractère commercial et ont été exclusivement développés à l'aide de fonds privés. Le gouvernement des États-Unis dispose d'une licence limitée irrévocable, non exclusive, non cessible, non transférable et mondiale. Cette licence lui permet d'utiliser uniquement les données relatives au contrat du gouvernement des États-Unis d'après lequel les données lui ont été fournies ou celles qui sont nécessaires à son exécution. Sauf dispositions contraires énoncées dans les présentes, l'utilisation, la divulgation, la reproduction, la modification, l'exécution, l'affichage des données sont interdits sans avoir obtenu le consentement écrit préalable de NetApp, Inc. Les droits de licences du Département de la Défense du gouvernement des États-Unis se limitent aux droits identifiés par la clause 252.227-7015(b) du DFARS (février 2014).

#### **Informations sur les marques commerciales**

NETAPP, le logo NETAPP et les marques citées sur le site<http://www.netapp.com/TM>sont des marques déposées ou des marques commerciales de NetApp, Inc. Les autres noms de marques et de produits sont des marques commerciales de leurs propriétaires respectifs.